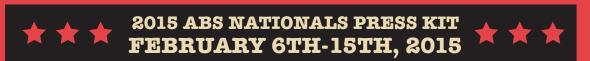

## Watch the ABS 16 Open National Championships LIVE on LT11.tv February 6th & 7th, 2015. National Champions Alex Puccio & Daniel Woods defend their titles against the strongest climbers in the country!

## On February 13th, 14th & 15th - the future has arrived! For the first time ever, the ABS 16 YOUTH National Championships will be streamed live on LT11.tv!

## **Viewer Party Information**

How To Connect A Mac Computer to a TV or Projector:

1) Turn on your computer.

2) Plug in and turn on your TV or projector.

3) Determine what video inputs are available to you on your TV or projector. Most TVs these days have an HDMI input. Most projectors will have a VGA input to connect computers or newer projectors will have HDMI inputs as well.
4) Connect your computer to the TV or projector with the necessary cables. If your computer has an HDMI output and you're connecting to a TV with HDMI inputs, a single HDMI cable will do the job. If your mac computer has the now standard mini-display/thunderbolt port, you will need a mac adapter to connect via HDMI or VGA to either a TV or projector.
5) At this point, chances are your mac has automatically detected the 2nd display. If not: On OSX, select the apple icon in the top left and then select "System Preferences."

6) Select the "Displays" Icon.

7) When the Displays window appears click the "Detect Displays" button.

8) At this point, your mac and tv/projector should be synchronized. If not, try the following:

8a) Repeat Step 5.

8b) Repeat Step 6.

8c) Repeat Step 7.

8d) When the Displays window appears, select the "Arrangement" tab within the menu bar.

**8e)** Check the "Mirror Displays" box in the lower left-hand corner of the window. (Note: After checking this box, please wait several seconds. Once the displays are mirrored, you should see the same image on both your projector and computer.)

Once your computer is connected to either a projector or TV, you're ready to start streaming The ABS 16 Open & Youth National Championships at your viewer party!

Navigate your browser to LT11.tv or use the following links below to watch and stream directly from YouTube: ABS 16 Open National Championships • Women Qualifiers - https://www.youtube.com/watch?v=hV80XzYOuck ABS 16 Open National Championships • Men Qualifiers - https://www.youtube.com/watch?v=E\_za63Ee-ZM ABS 16 Open National Championships • Semifinals - https://www.youtube.com/watch?v=e7j515ASZg ABS 16 Open National Championships • Final Round - https://www.youtube.com/watch?v=e7q50mRohoU ABS 16 Youth National Championships • Qualifiers (A) - https://www.youtube.com/watch?v=wB\_drAghyZ8 ABS 16 Youth National Championships • Qualifiers (B) - https://www.youtube.com/watch?v=CnSjywGMM18 ABS 16 Youth National Championships • Semifinals - https://www.youtube.com/watch?v=KewlNdfLsq8 ABS 16 Youth National Championships • Semifinals - https://www.youtube.com/watch?v=Z1kXn4cwAjs

If you wish to embed any of the streams on your own website, you can do so by grabbing the embed code from the YouTube player via the watch links above. Event hashtag: #absnationals